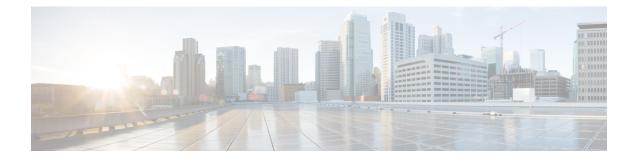

# **Configuring Local Authentication and Authorization**

- Finding Feature Information, on page 1
- How to Configure Local Authentication and Authorization, on page 1
- Monitoring Local Authentication and Authorization, on page 4

### **Finding Feature Information**

Your software release may not support all the features documented in this module. For the latest caveats and feature information, see Bug Search Tool and the release notes for your platform and software release. To find information about the features documented in this module, and to see a list of the releases in which each feature is supported, see the feature information table at the end of this module.

Use Cisco Feature Navigator to find information about platform support and Cisco software image support. To access Cisco Feature Navigator, go to http://www.cisco.com/go/cfn. An account on Cisco.com is not required.

## How to Configure Local Authentication and Authorization

### **Configuring the Switch for Local Authentication and Authorization**

You can configure AAA to operate without a server by setting the switch to implement AAA in local mode. The switch then handles authentication and authorization. No accounting is available in this configuration.

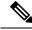

Note

To secure the switch for HTTP access by using AAA methods, you must configure the switch with the **ip http authentication aaa** global configuration command. Configuring AAA authentication does not secure the switch for HTTP access by using AAA methods.

Follow these steps to configure AAA to operate without a server by setting the switch to implement AAA in local mode:

#### **SUMMARY STEPS**

- 1. enable
- **2**. configure terminal
- 3. aaa new-model
- 4. aaa authentication login default local
- 5. aaa authorization exec local
- 6. aaa authorization network local
- 7. username name [privilege level] {password encryption-type password}
- 8. end
- 9. show running-config
- 10. copy running-config startup-config

#### **DETAILED STEPS**

|        | Command or Action                                                                                                    | Purpose                                                                                                    |
|--------|----------------------------------------------------------------------------------------------------|----------------------------------------------------------------------------------------------------|
| Step 1 | enable<br>Example:                                                                                                    | Enables privileged EXEC mode. Enter your password if prompted.                                                                                            |
|        | SwitchDevice> enable                                                                                                  |                                                                                                    |
| Step 2 | <pre>configure terminal Example: SwitchDevice# configure terminal</pre>                                               | Enters the global configuration mode.                                                                                                    |
| Step 3 | <pre>aaa new-model Example: SwitchDevice(config)# aaa new-model</pre>                                                 | Enables AAA.                                                                                                    |
| Step 4 | aaa authentication login default local<br>Example:<br>SwitchDevice(config)# aaa authentication login<br>default local | Sets the login authentication to use the local username database. The <b>default</b> keyword applies the local user database authentication to all ports. |
| Step 5 | aaa authorization exec local<br>Example:<br>SwitchDevice(config)# aaa authorization exec local                        | Configures user AAA authorization, check the local database, and allow the user to run an EXEC shell.                                                     |

|         | Command or Action                                                                                       | Purpose                                                                                                    |
|---------|----------------------------------------------------------------------------------------------------|----------------------------------------------------------------------------------------------------|
| Step 6  | aaa authorization network local<br>Example:<br>SwitchDevice(config)# aaa authorization network<br>local | Configures user AAA authorization for all network-related service requests.                                                                                                    |
| Step 7  | <pre>username name [privilege level] {password<br/>encryption-type password}</pre>                      | Enters the local database, and establishes a username-based authentication system.                                                                                                    |
|         | Example:                                                                                                | Repeat this command for each user.                                                                                                    |
|         | SwitchDevice(config)# username your_user_name<br>privilege 1 password 7 secret567                       | • For <i>name</i> , specify the user ID as one word. Spaces and quotation marks are not allowed.                                                                                                    |
|         |                                                                                                    | • (Optional) For <i>level</i> , specify the privilege level the user has after gaining access. The range is 0 to 15. Level 15 gives privileged EXEC mode access. Level 0 gives user EXEC mode access.                                                       |
|         |                                                                                                    | • For <i>encryption-type</i> , enter 0 to specify that an unencrypted password follows. Enter 7 to specify that a hidden password follows.                                                                                                    |
|         |                                                                                                    | • For <i>password</i> , specify the password the user must<br>enter to gain access to the switch. The password must<br>be from 1 to 25 characters, can contain embedded<br>spaces, and must be the last option specified in the<br><b>username</b> command. |
| Step 8  | end                                                                                                    | Returns to privileged EXEC mode.                                                                                                    |
|         | Example:                                                                                                |                                                                                                    |
|         | SwitchDevice(config)# <b>end</b>                                                                        |                                                                                                    |
| Step 9  | show running-config                                                                                     | Verifies your entries.                                                                                                    |
|         | Example:                                                                                                |                                                                                                    |
|         | SwitchDevice# show running-config                                                                       |                                                                                                    |
| Step 10 | copy running-config startup-config                                                                      | (Optional) Saves your entries in the configuration file.                                                                                                    |
|         | Example:                                                                                                |                                                                                                    |
|         | SwitchDevice# copy running-config startup-config                                                        |                                                                                                    |

#### **Related Topics**

SSH Servers, Integrated Clients, and Supported Versions

TACACS+ and Switch Access RADIUS and Switch Access Setting Up the SwitchDevice to Run SSH SSH Configuration Guidelines

### **Monitoring Local Authentication and Authorization**

To display Local Authentication and Authorization configuration, use the **show running-config** privileged EXEC command.